[特征库](https://zhiliao.h3c.com/questions/catesDis/258) [网闸](https://zhiliao.h3c.com/questions/catesDis/398) **[李瑞](https://zhiliao.h3c.com/User/other/78758)** 2022-09-13 发表

## 组网及说明

网闸内端机侧的防火墙要在线升级特征库

组网如下: 外网-------网闸外端机-||-网闸内端机------防火墙

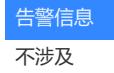

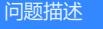

 $RT$ 

## 过程分析

防火墙特征库升级需要访问如下两个域名,缺一不可

downloadcdn.h3c.com

[www.h3c.com](http://www.h3c.com)

注意,防火墙本地配置静态域名解析对特征库更新不生效,即特征库更新需要防火墙能动态解析到上 述两个域名

## 解决方法

方法一:

网闸配置DNS服务器,然后配置如下的两个通道,分别对应需要解析的两个域名,配置关键点如下: 1)网闸上解析两个域名对应的地址如下:

downloadcdn.h3c.com ip=地址1

[www.h3c.com](http://www.h3c.com/) ip=地址2

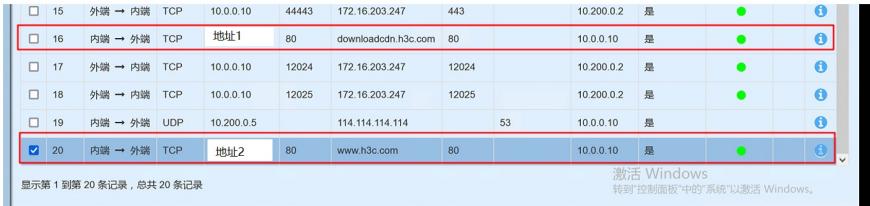

2)网闸配置透明通道(即网闸的监听地址配置为域名对应的真实地址)

注意,上述方法,一旦网闸上动态解析到的ip变了,那么就需要增加新的通道

可以用如下网站解析域名对应的所有IP,比如在某一个地区,www.h3c.com解析出了20个地址,那么 网闸上需要配置20个透明通道才能保证防火墙在线升级一直成功。

方法2

内端机侧有DNS服务器,服务器上指定上述两个域名到网闸内端机上的两个地址即可,网闸上配置两 个通道即可